## **REALIZA** los **cambios de preferencias,** haciendo clic en el **recuadro azul.**

Puedes cambiar las **preferencias** de tus **Cuentas** las veces que desees.

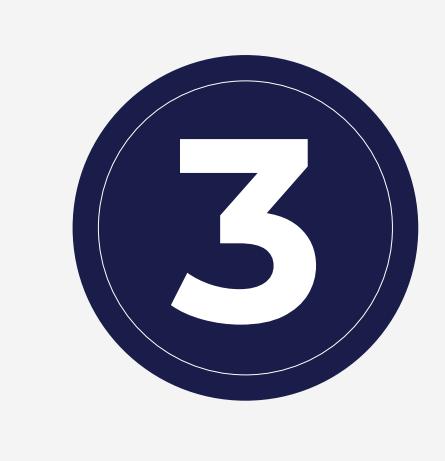

**ELIGE** la **Cuenta** que quieres como **Principal**, y habilita o deshabilita los canales que desees usar:

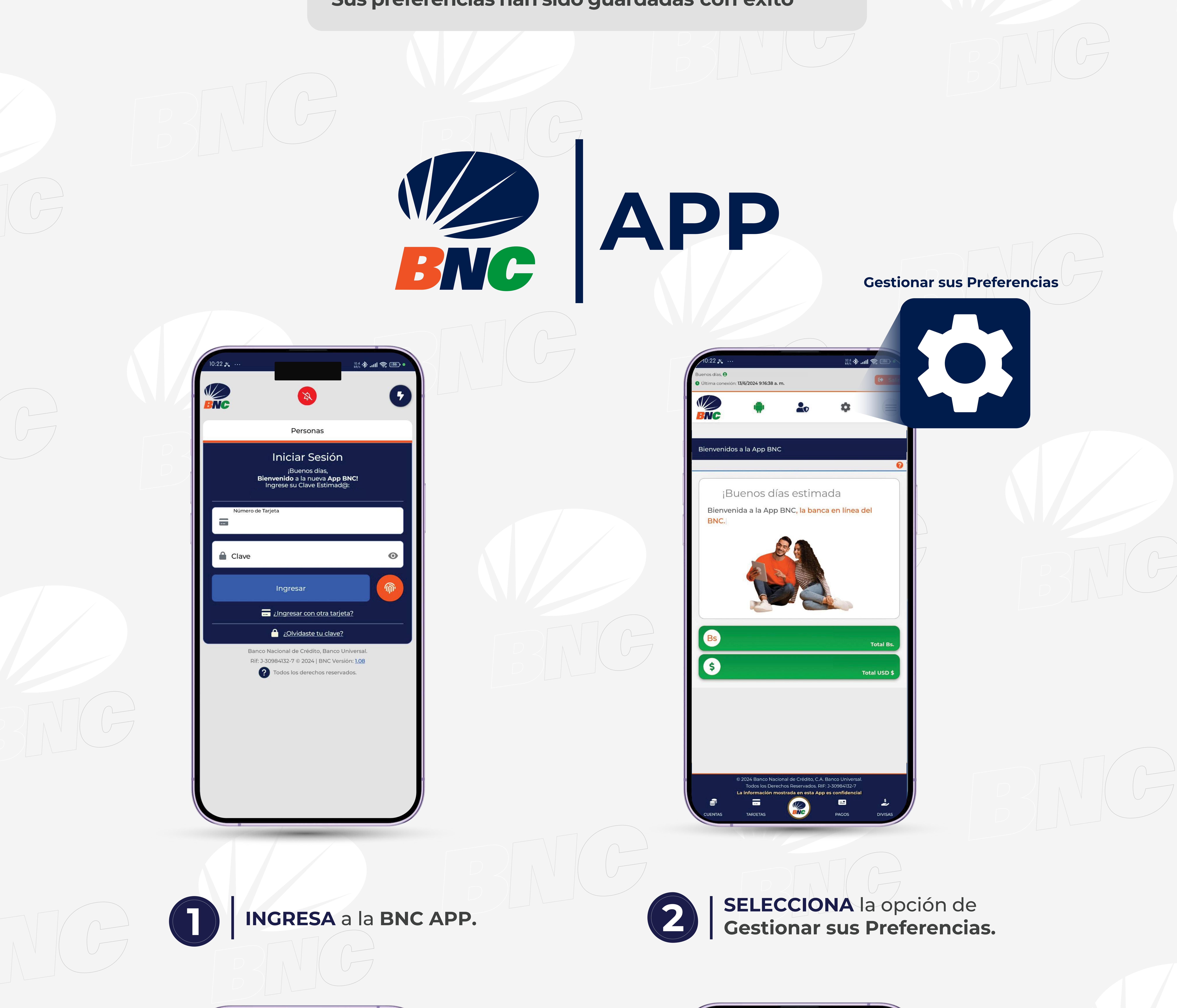

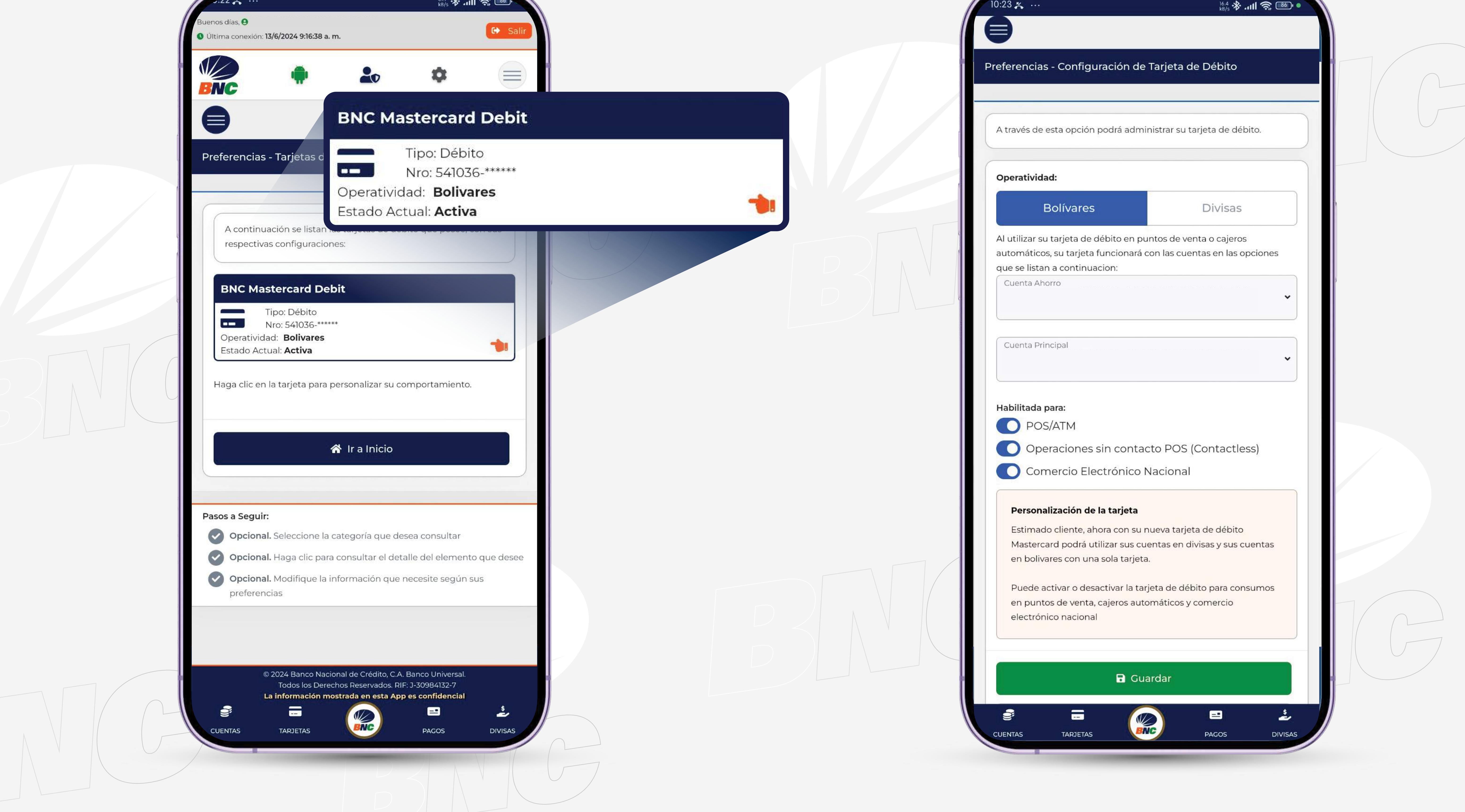

- Puntos de Ventas
- Cajeros Automáticos
- Comercios Electrónicos
- Operaciones sin contacto POS (Contactless)

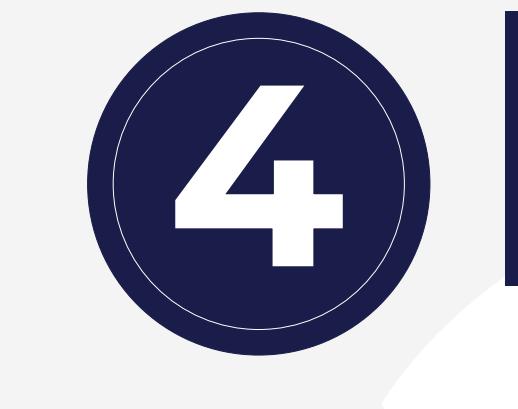

Presiona **Guardar,** elige "**Sí**" y visualiza el mensaje de confirmación:

**"Sus preferencias han sido guardadas con éxito"**

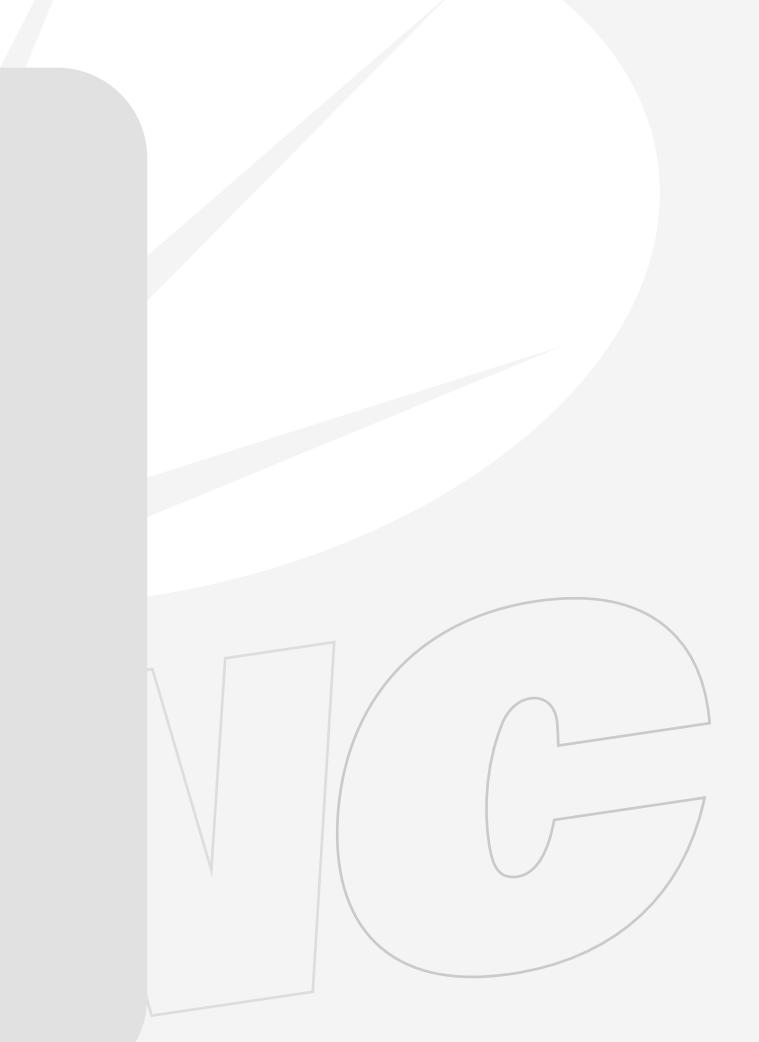

**INGRESA** a www.bncenlinea.com / **BNCNET** opción **Personas,** completa los datos solicitados y presiona **Ingresar.**

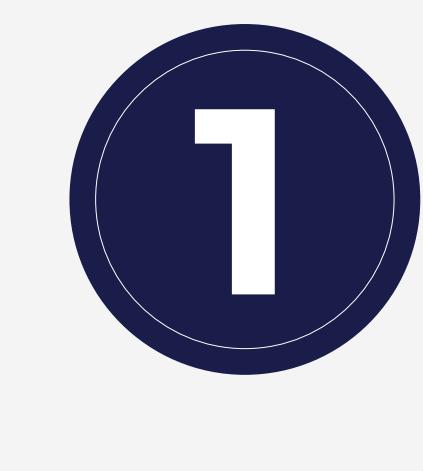

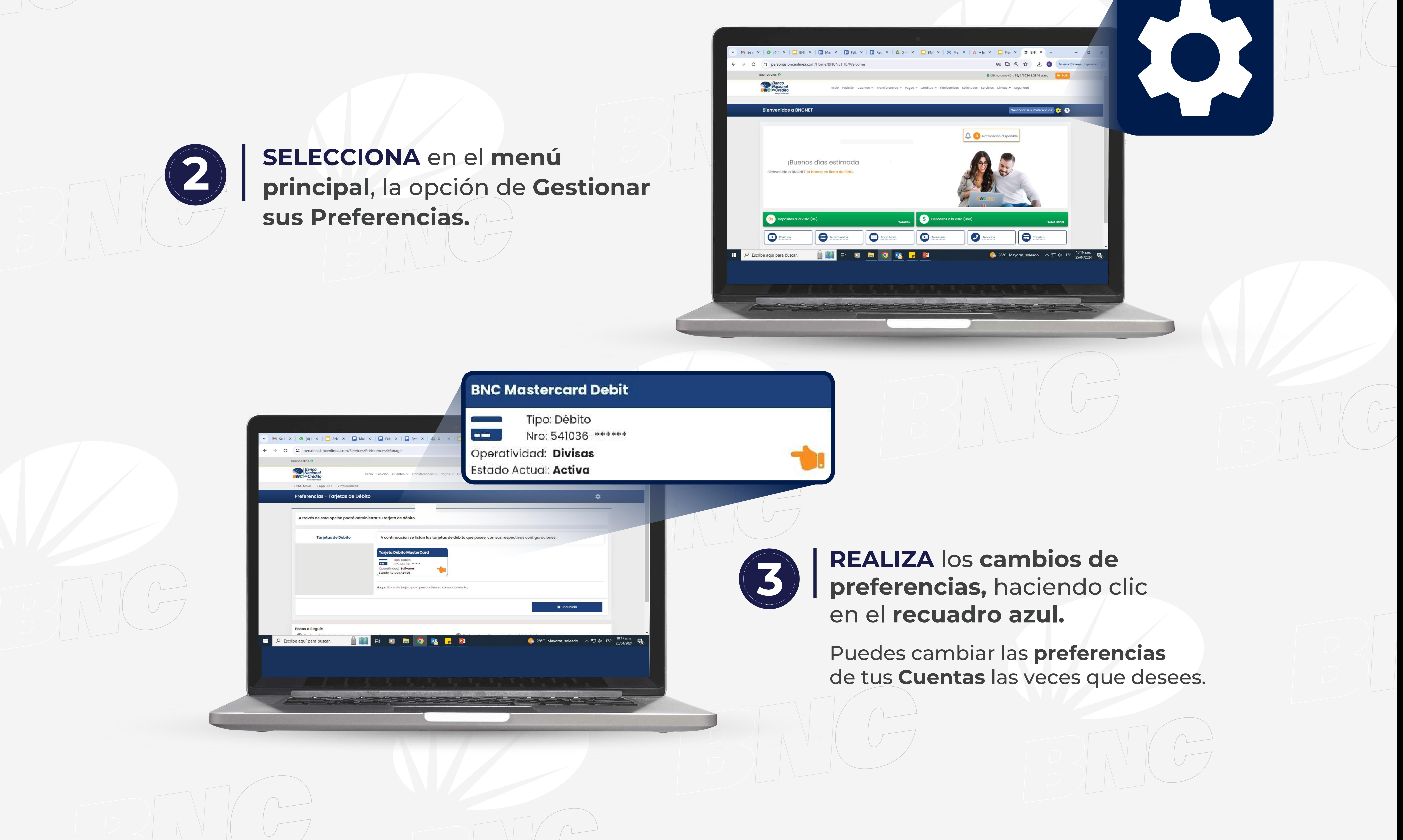

**ELIGE** la **Cuenta** que quieres como **Principal**, y habilita o deshabilita los canales que desees usar:

- Puntos de Ventas
- Cajeros Automáticos
- Comercios Electrónicos
- Operaciones sin contacto POS (Contactless)

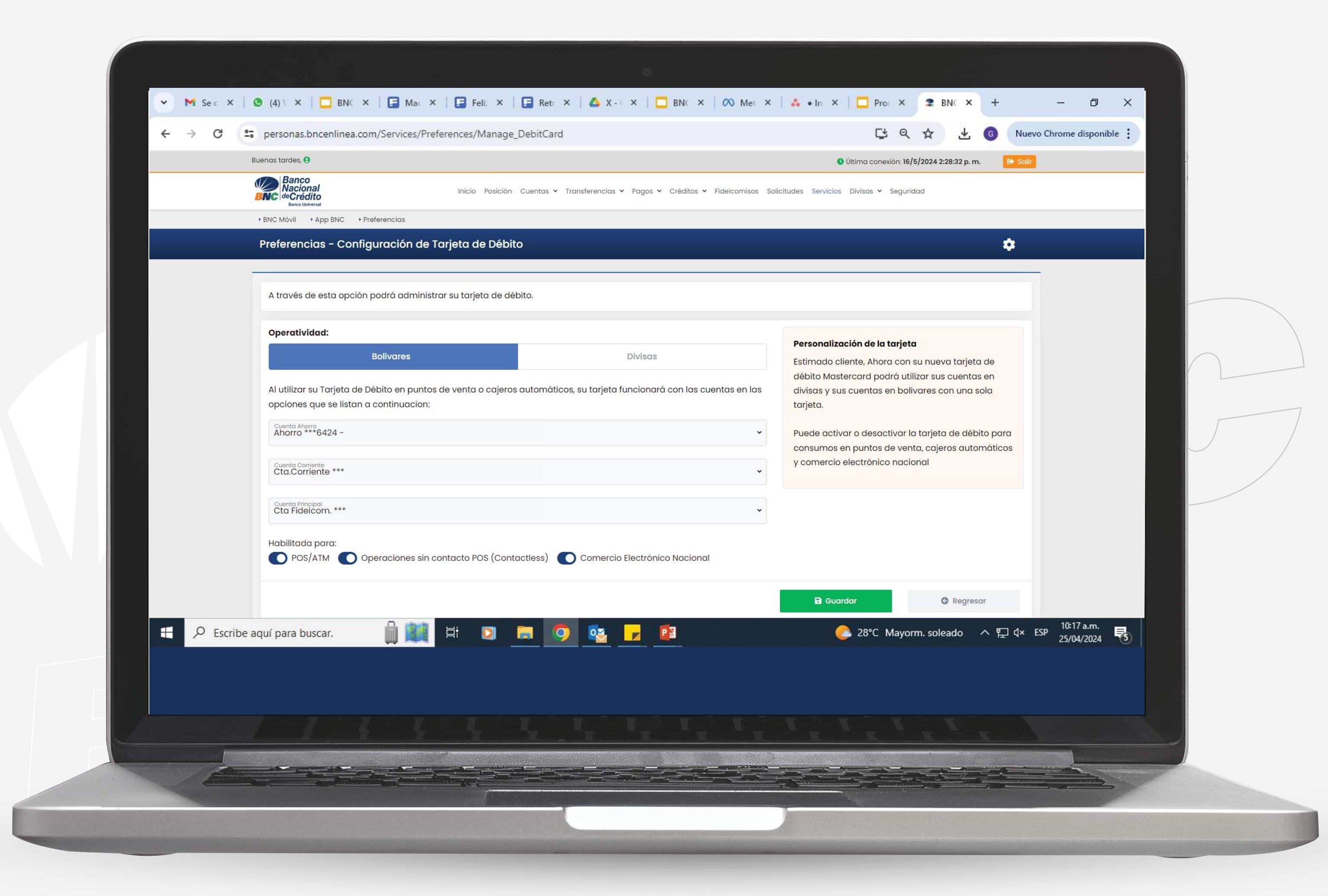

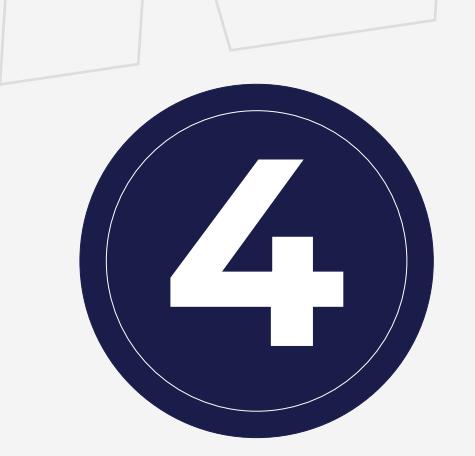

Presiona **Guardar,** elige "**Sí**" y visualiza el mensaje de confirmación:

**"Sus preferencias han sido guardadas con éxito"**

**Gestionar sus Preferencias**

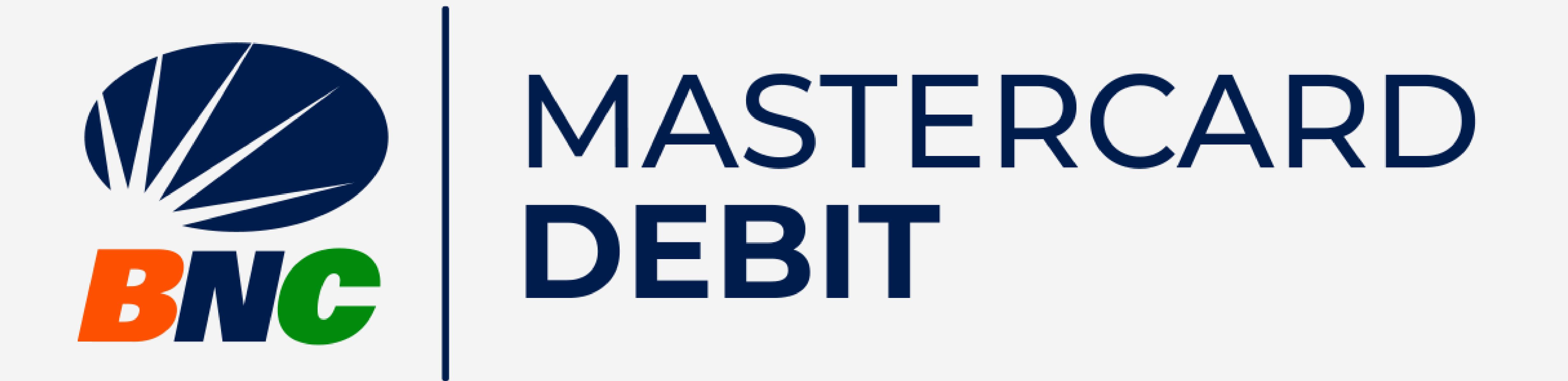

## **Gestión de Cuentas**

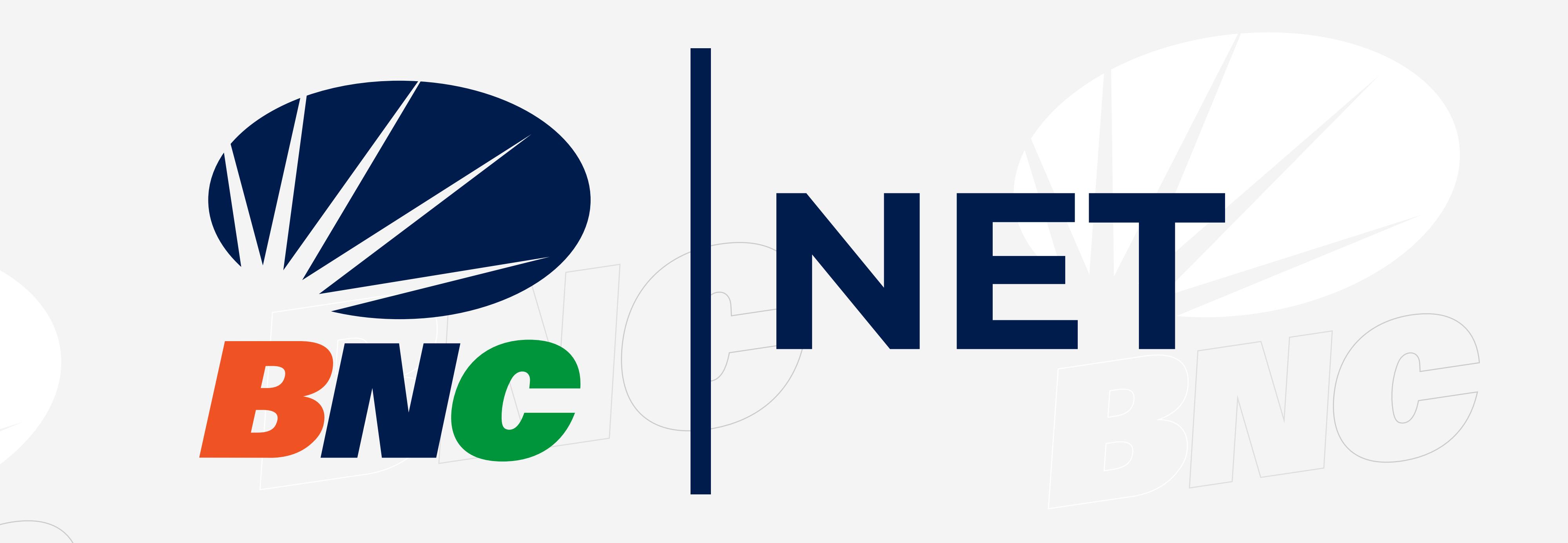

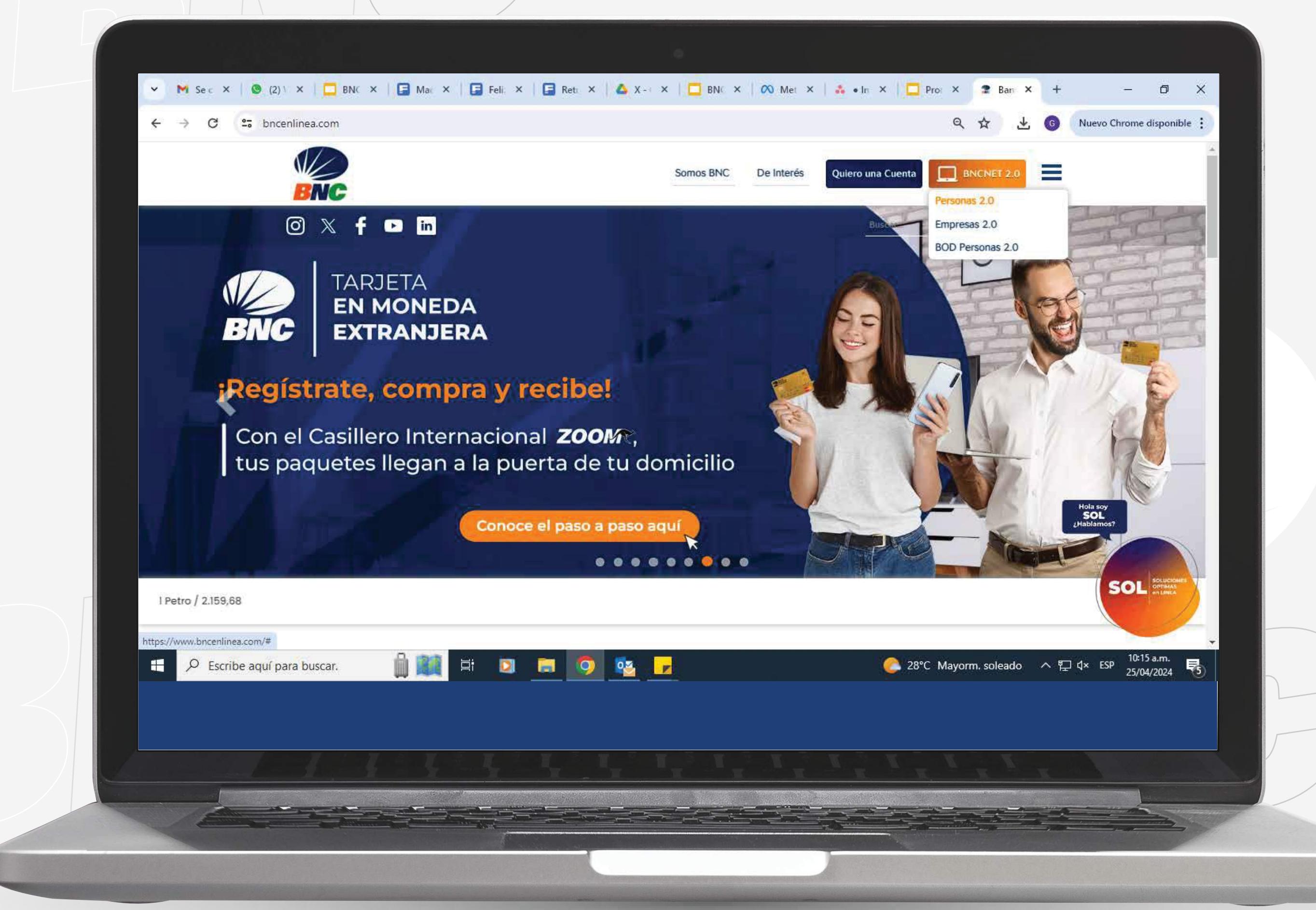

Producto aprobado por SUDEBAN.

\*Tecnología Dual: Chip y Pago sin Contacto, solo aplica para Puntos de Venta con Tecnología Contactless.